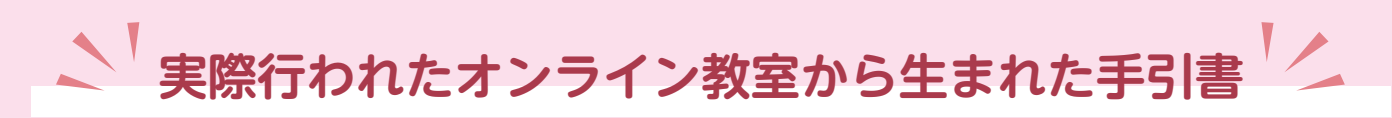

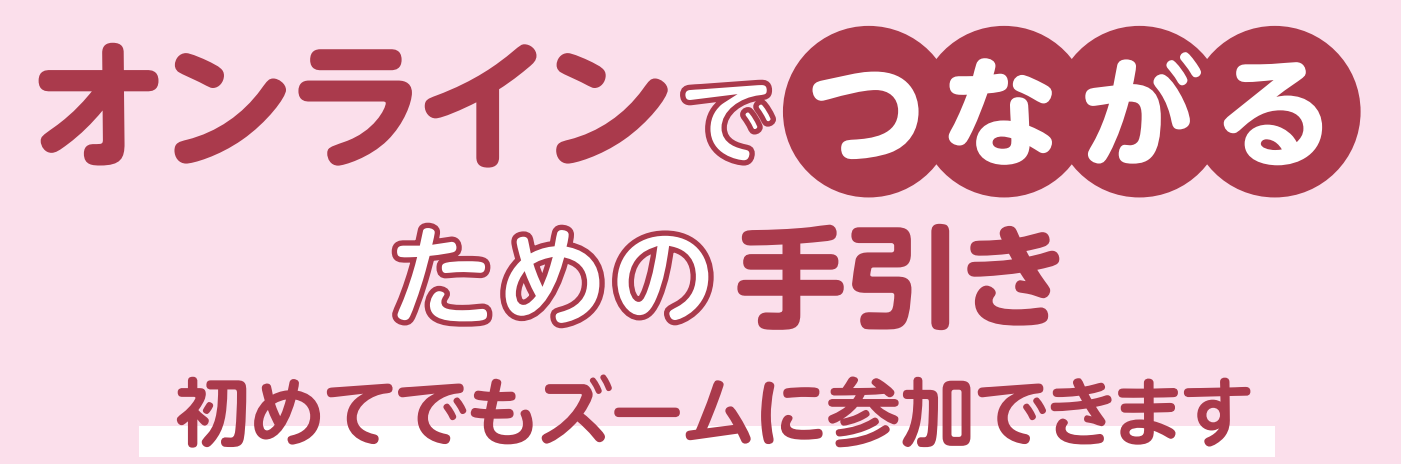

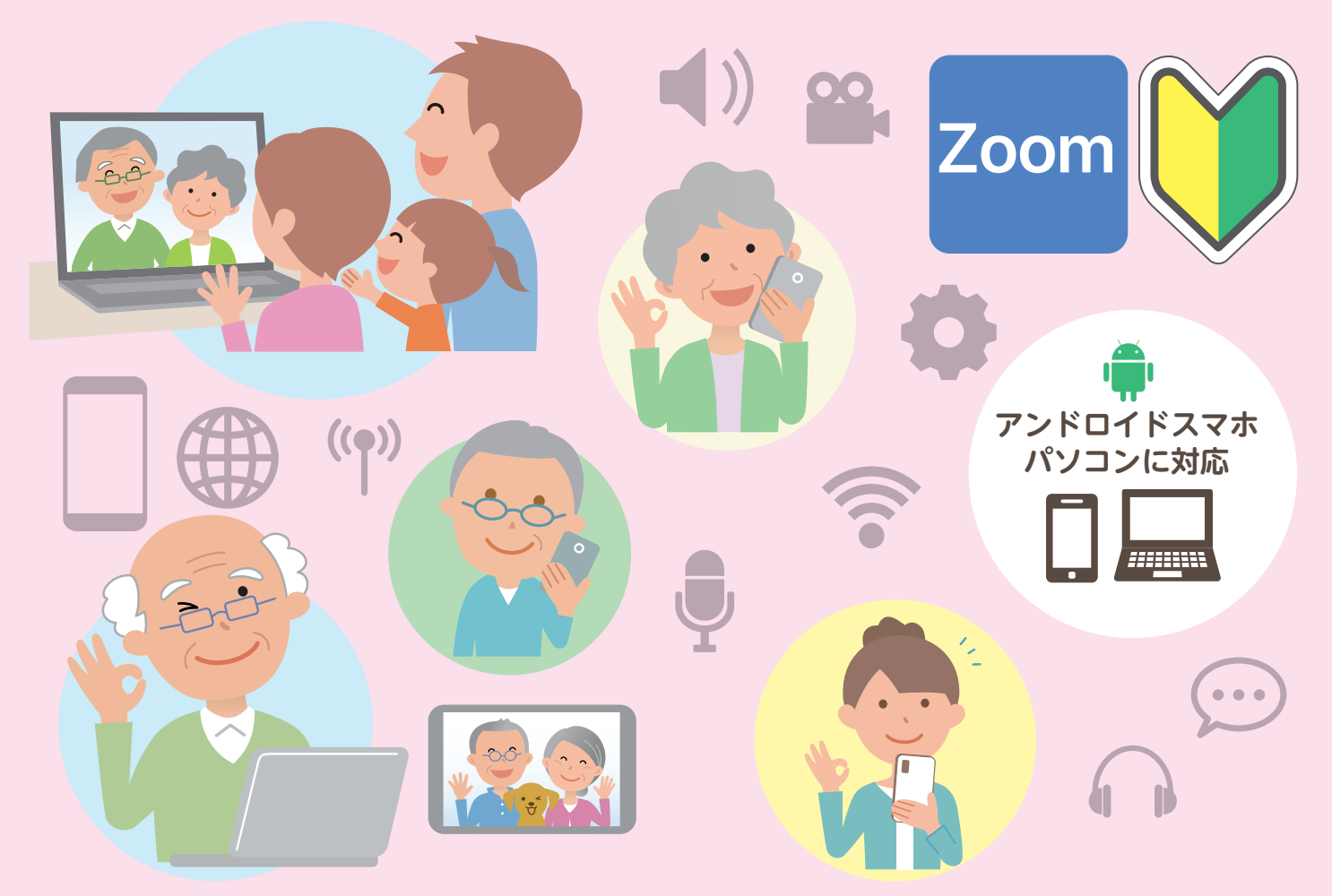

#### **必要なもの**

愛知県

インターネットに接続できてカメラが付いている □ スマートフォン □ パソコン □ タブレット いずれか一つ □ ワイファイ(Wi-Fi)環境 □(必要な方)アプリをダウンロードするときの IDとパスワード

大府市

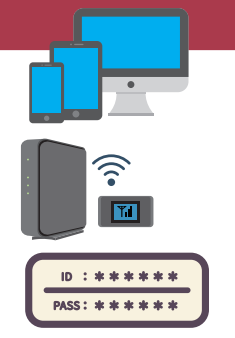

88

**SUSTAINABLE** 

3 BRANN

 $-\sqrt{\bullet}$ 

# **はじめに 確認してみましょう**

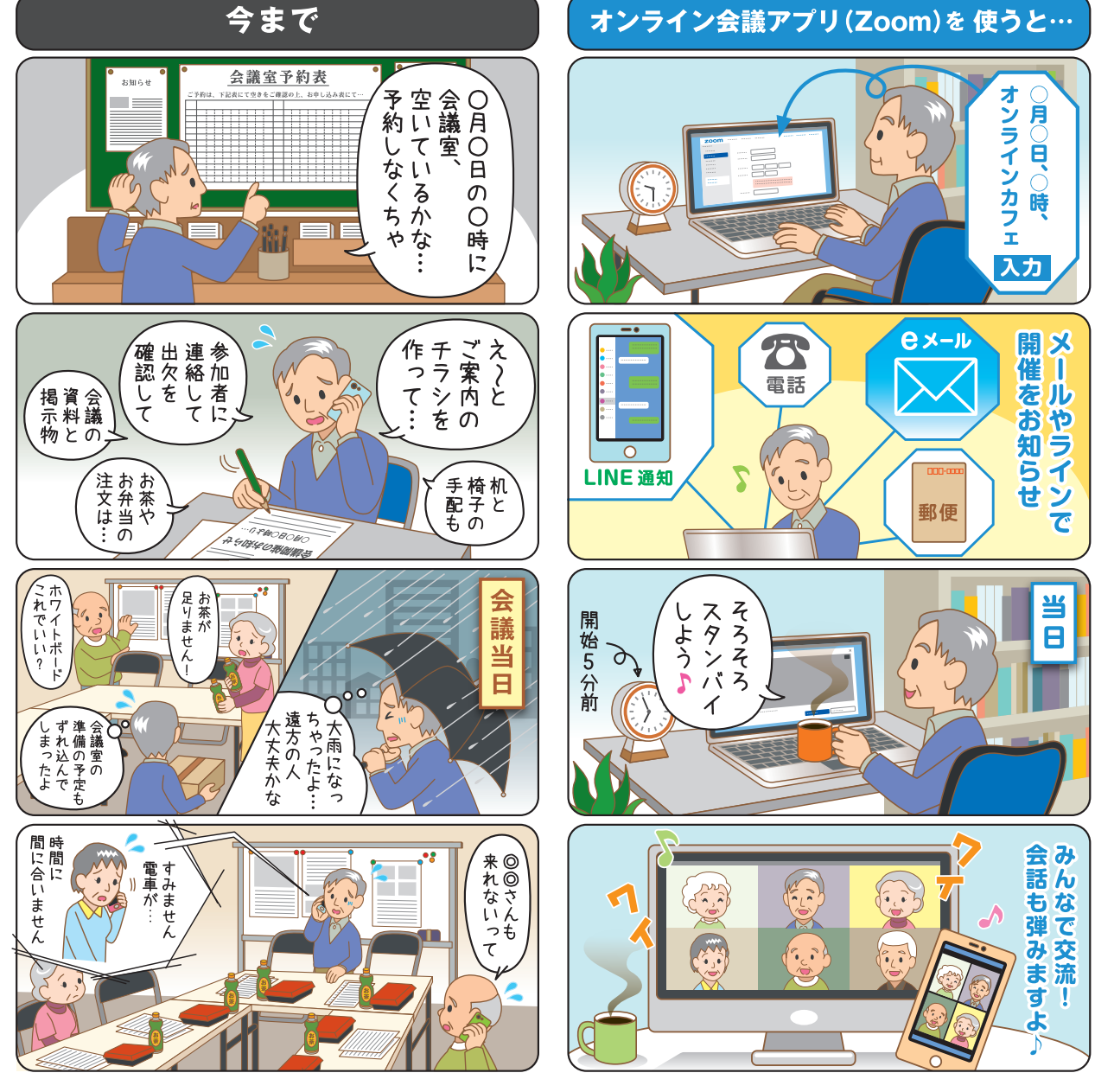

直接顔を合わせて 話せるのが一番いい! けれど…

・天気が悪くても ・会場への移動手段がなくても ・足が痛い日でも ・感染症が流行していても

オンライン(ズーム)なら 話せます!  $953$ 

他にもこんな いい事が あります

▶遠く離れたお孫さんや施設で暮らすご親族などとビデオ電話のように話せます ▶オンライン旅行で、懐かしい街や行ったことのない外国を巡ることができます ▶資料や動画を画面で共有しながら、皆さんとおしゃべりすることができます ▶オンラインで開催される講演会やスポーツ教室などに参加できます

オンラインのデメリット…インターネット環境を整えないといけない

#### **ライン(LINE)ビデオ通話との違い**

ラインのビデオ通話はアプリがあれば手軽にできるところが利点です。一方、スマホ画 面に映せる人数が基本的に6人までと制限があり、大勢での交流には不向きです。また、 あらかじめライン友達になっておく必要があります。

しっオンラインとはインターネットにつながっている状態のこと

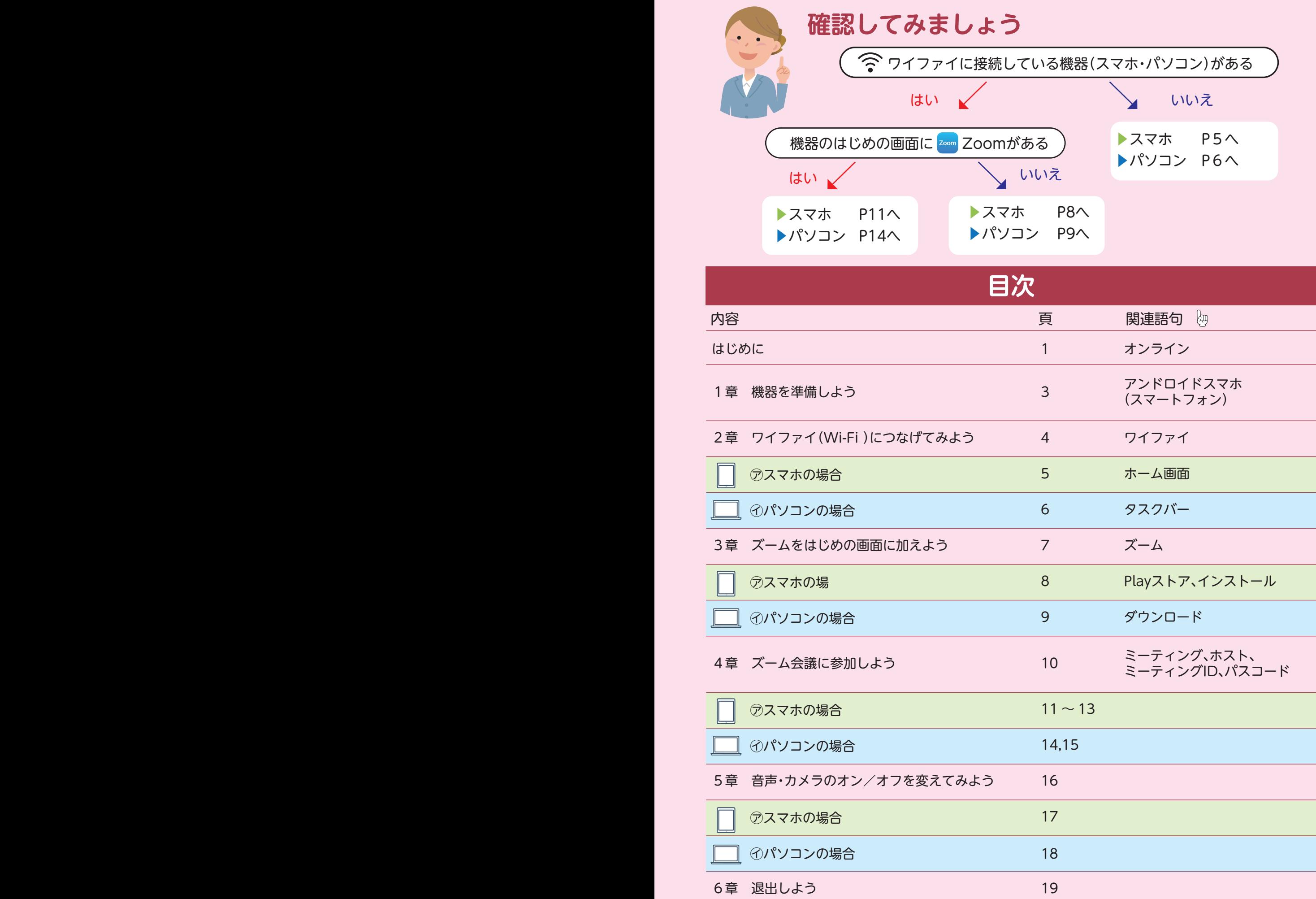

### **お持ちの機器はどちらですか?**

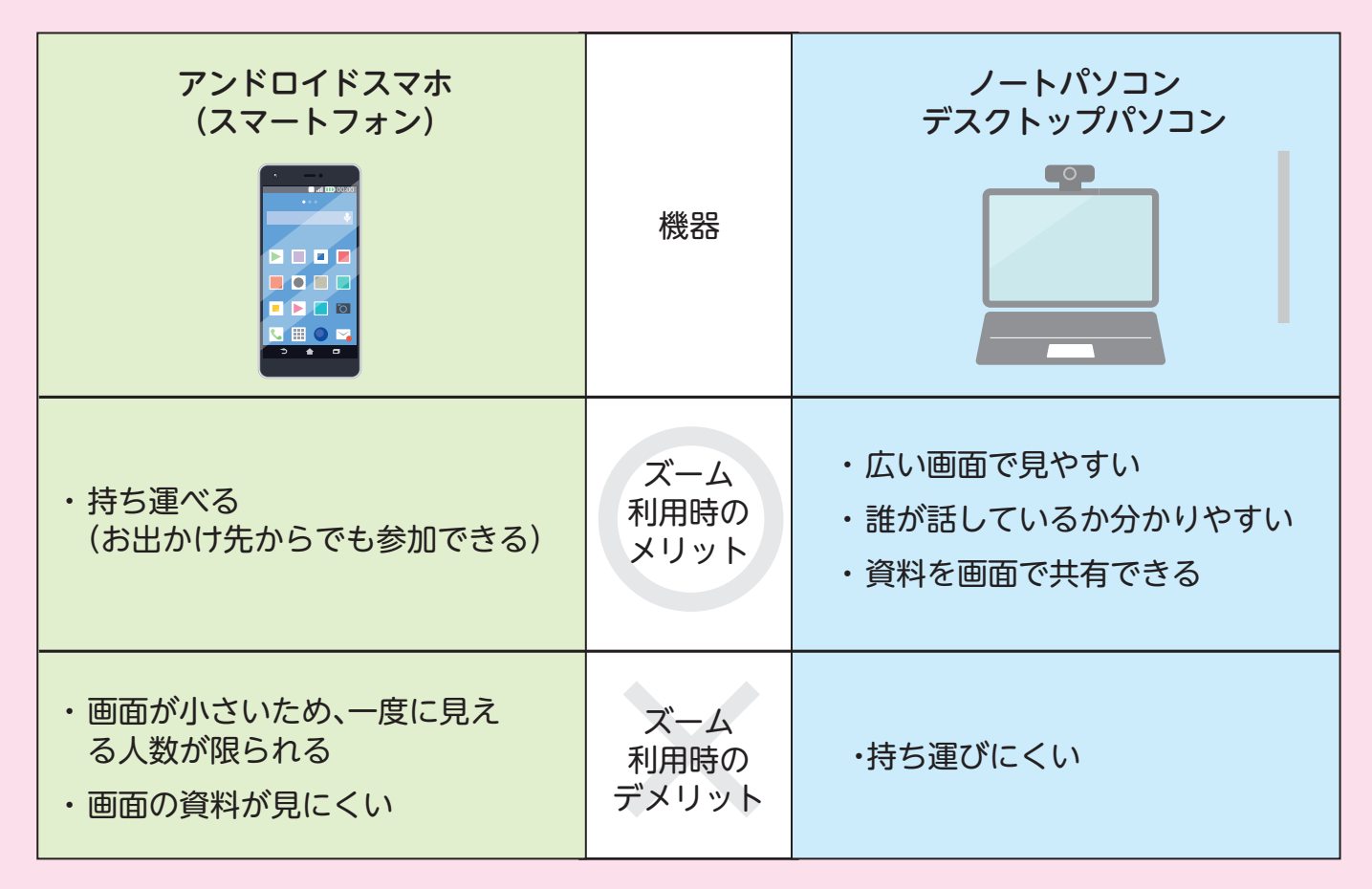

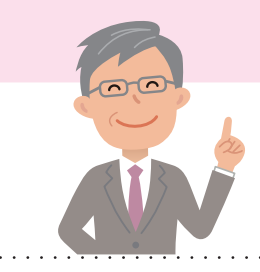

どちらがいいかは状況にもよります まずはお手持ちのものでお試しください!

iPhone・iPad・タブレット端末でもズームは参加できます この手引書では、オンライン教室でシニアの方の利用が多 かったアンドロイドスマホとパソコンを説明しています

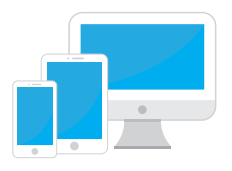

**機器を決めたら** T **1** 機器を充電しておきましょう! ワイファイ(Wi-Fi)があるかどうか確認しましょう(→2章へ) **2**  $\sum_{i=1}^n$ ※ない場合は、通信料が高額になる場合があります 2章をご覧いただき各自の責任のもとで実施してください  $|\mathbf{T}||$ 

#### **インターネット環境の種類**

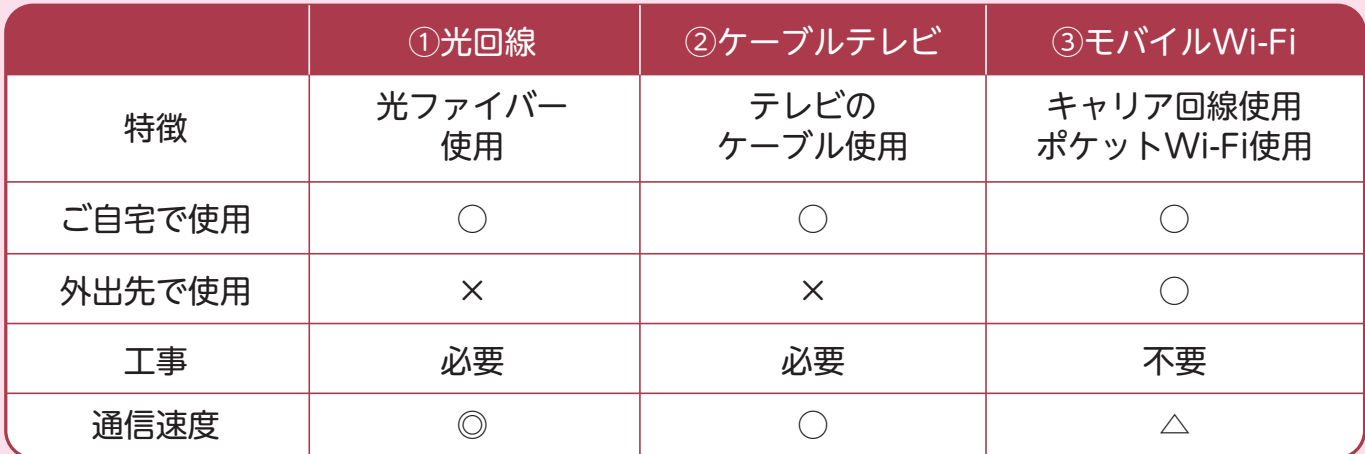

・ 回線事業者と契約する 光回線・ケーブルテレビ・モバイルWi-Fiなど

**インターネットに** - 音称チネョニスポック スニック アン **接続する方法**

- ・ 回線工事が必要か、確認する ・ 用途に合わせて必要なものを揃える
- 
- **有線LAN** ・ LANケーブルで接続
	- ・ ケーブルが繋がる範囲でインターネットが使用可能
- **無線LAN ・ケーブル不要で接続(Wi-Fiなど)** 
	- ・ 電波が届く範囲でインターネットが使用可能

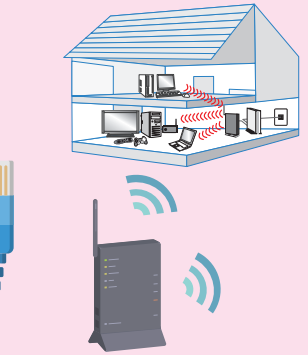

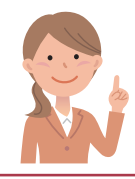

#### **ワイファイ(Wi-Fi)とは?**

Wi-Fiルーター (親機)から電波が飛び、その電波を子機(パソコン、スマホなど) が受け取ることでインターネットの使用が可能

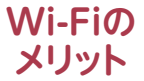

- ・ ご自宅はもちろん、外出先のお店や駅など多くの人が集まるところに Wi-Fiスポットがあり、使用可能 ・ モバイル通信料(通信料)を抑えることができる
- - ・ 電波が届く範囲であれば、どこでもインターネットが使用可能 (電波は数十メートル届く)
	- **Wi-Fi** ・ ケーブルが不要なので、たくさんの機器(人)が同時に使用可能

## **Wi-Fiで気をつけること**

・ 公共の場で使用する際はセキュリティーに注意が必要!

・ 通信速度が速い

・ クレジットカードを使用する買い物や大事な情報のやりとりは避ける

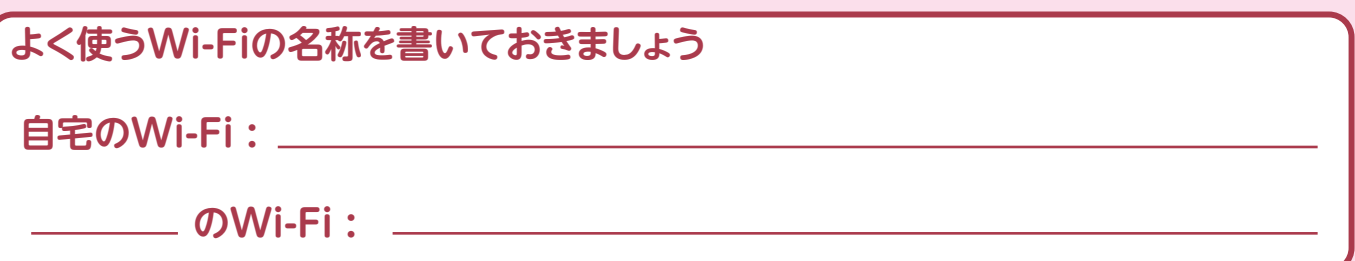

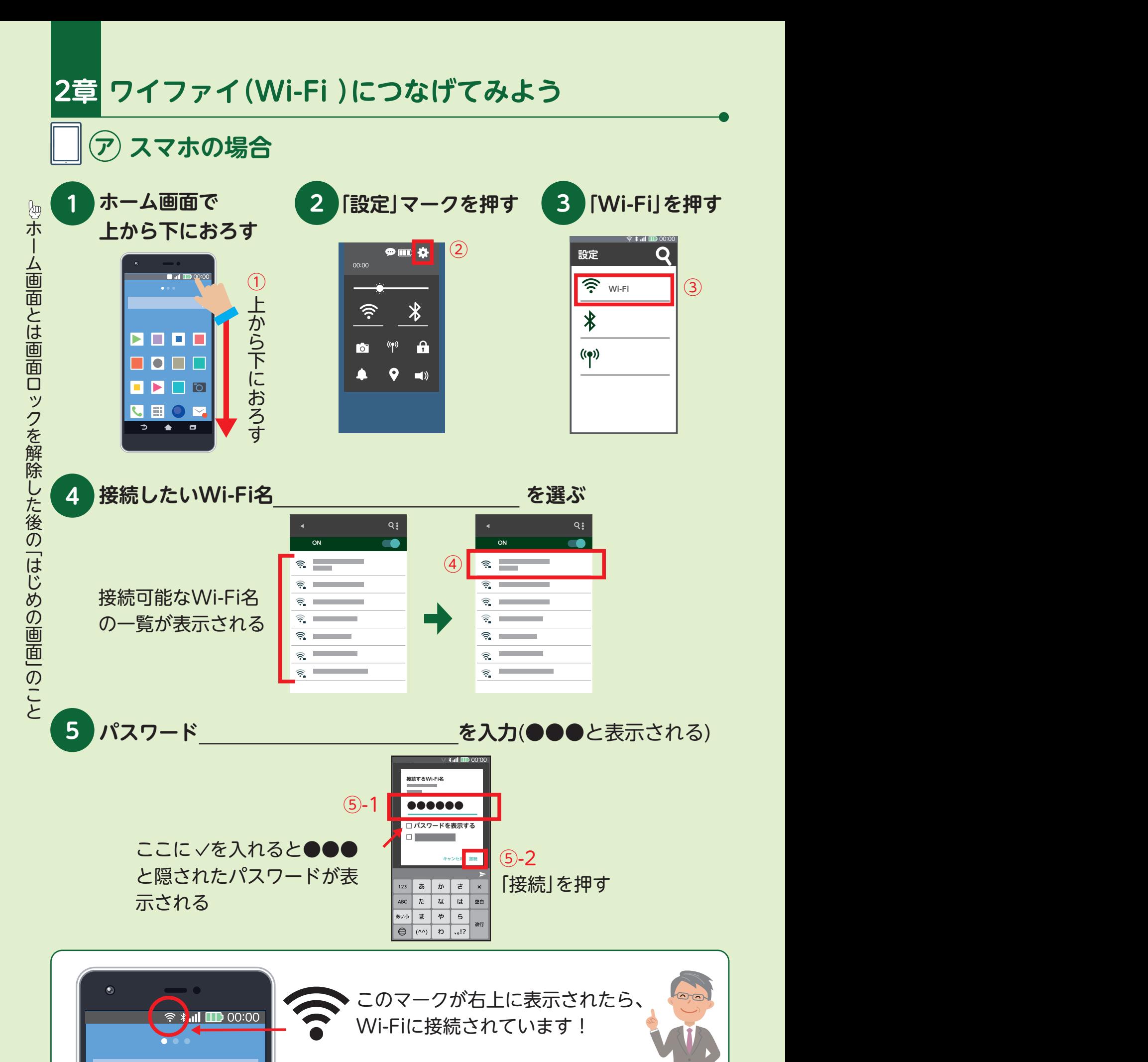

 $5$  6  $6$  6  $6$  6  $6$  6  $6$  6  $6$  6  $6$  6  $6$  6  $6$  6  $6$  6  $6$  6  $6$  6  $6$  6  $6$  6  $6$  6  $6$  6  $6$  6  $6$  6  $6$  6  $6$  6  $6$  6  $6$  6  $6$  6  $6$  6  $6$  6  $6$  6  $6$  6  $6$  6  $6$  6  $6$  6  $6$  6  $6$  6  $6$  6  $6$  6  $6$  6  $6$  6  $6$  6

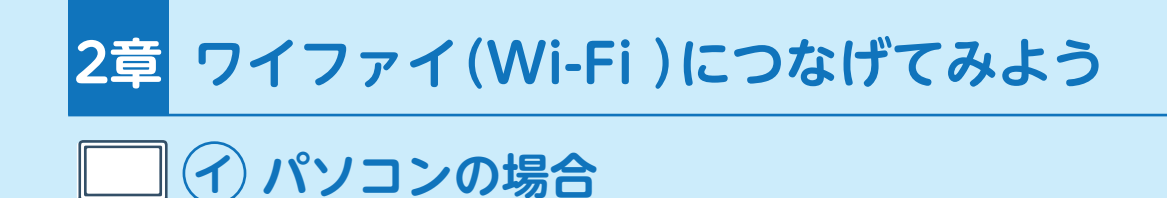

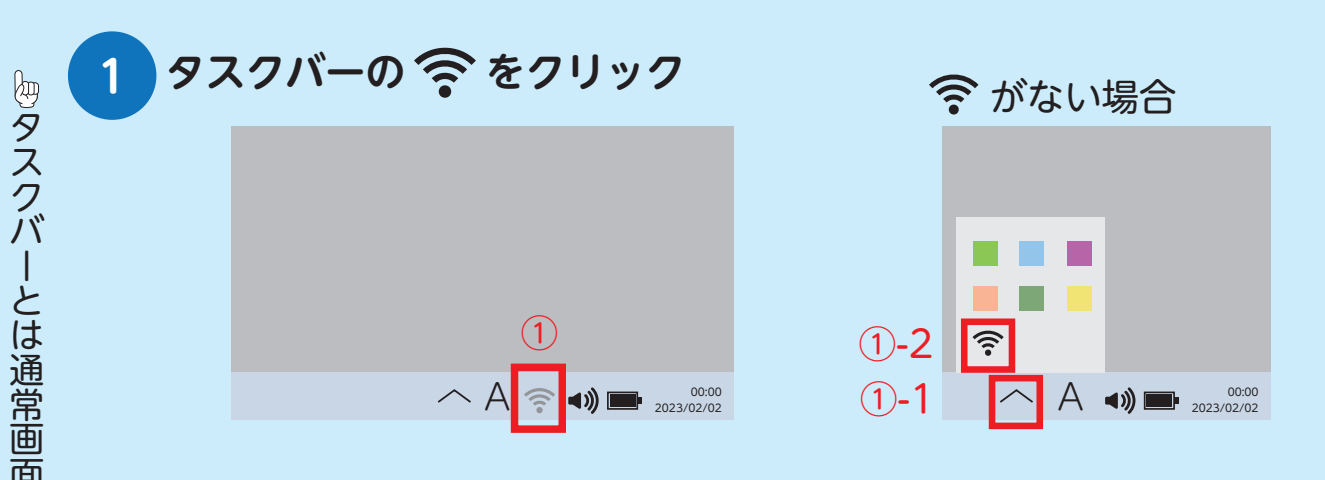

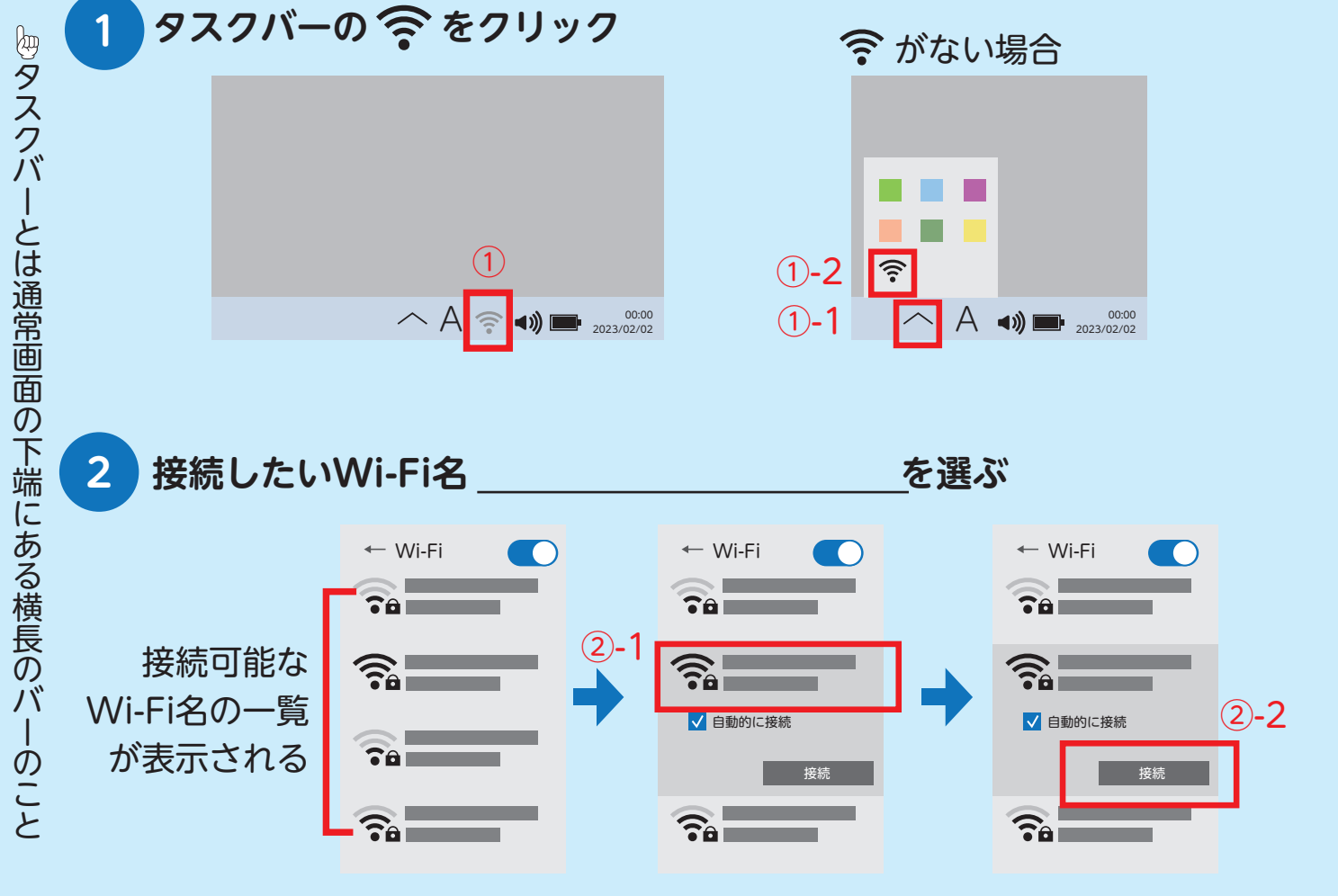

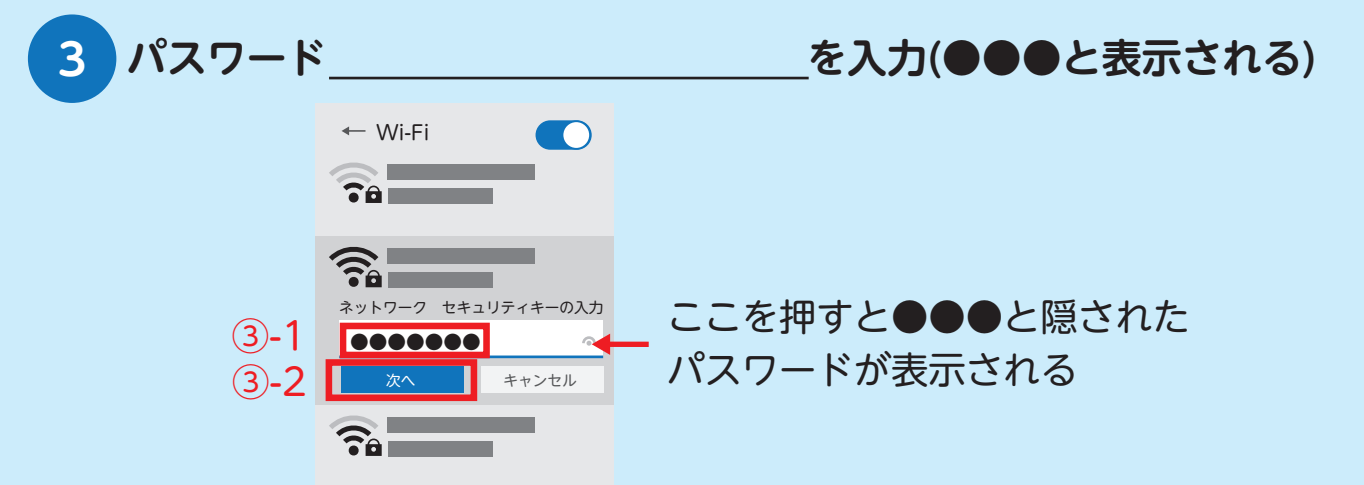

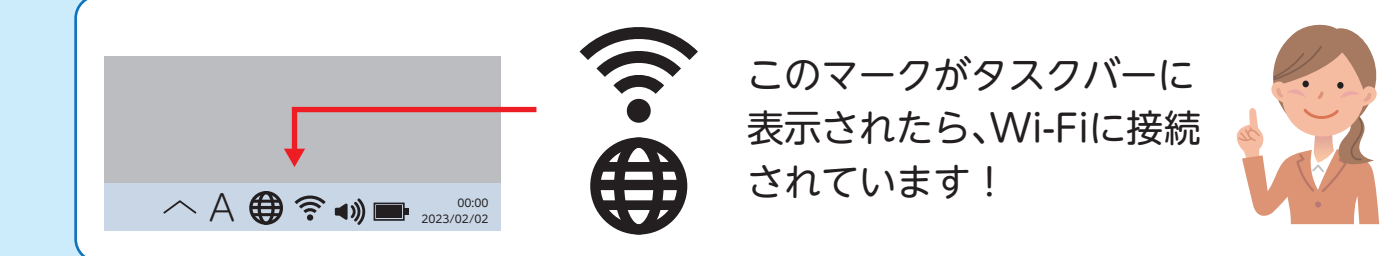

# **3章 ズームをはじめの画面に加えよう 3章 ズームをはじめの画面に加えよう**

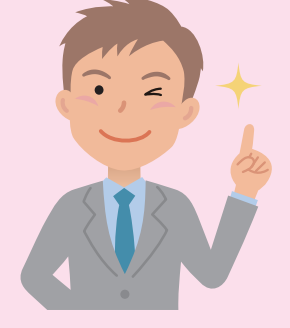

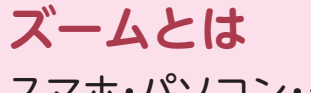

スマホ・パソコン・タブレットを使用して オンラインで会議を開催するためのアプ リケーションソフト

**Zoom** 

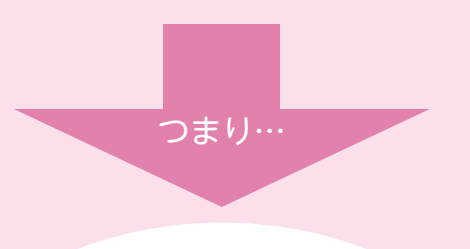

# **映像(カメラ)や音声(マイク)を使って 『テレビ電話ができる!』**

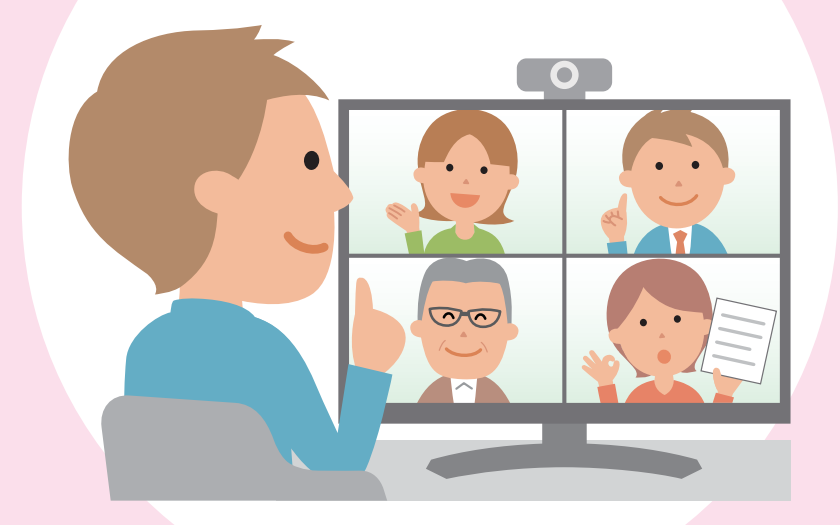

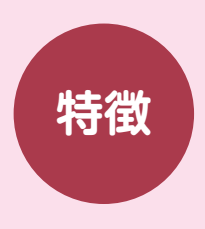

**特徴 ・**面倒な ID登録や、ログインなしで誰でも簡単に利用できる◎ ・有償版と無償版があるが無償版でも使える機能が多い◎ →本書では無償版の利用方法を掲載しています

**メモ**

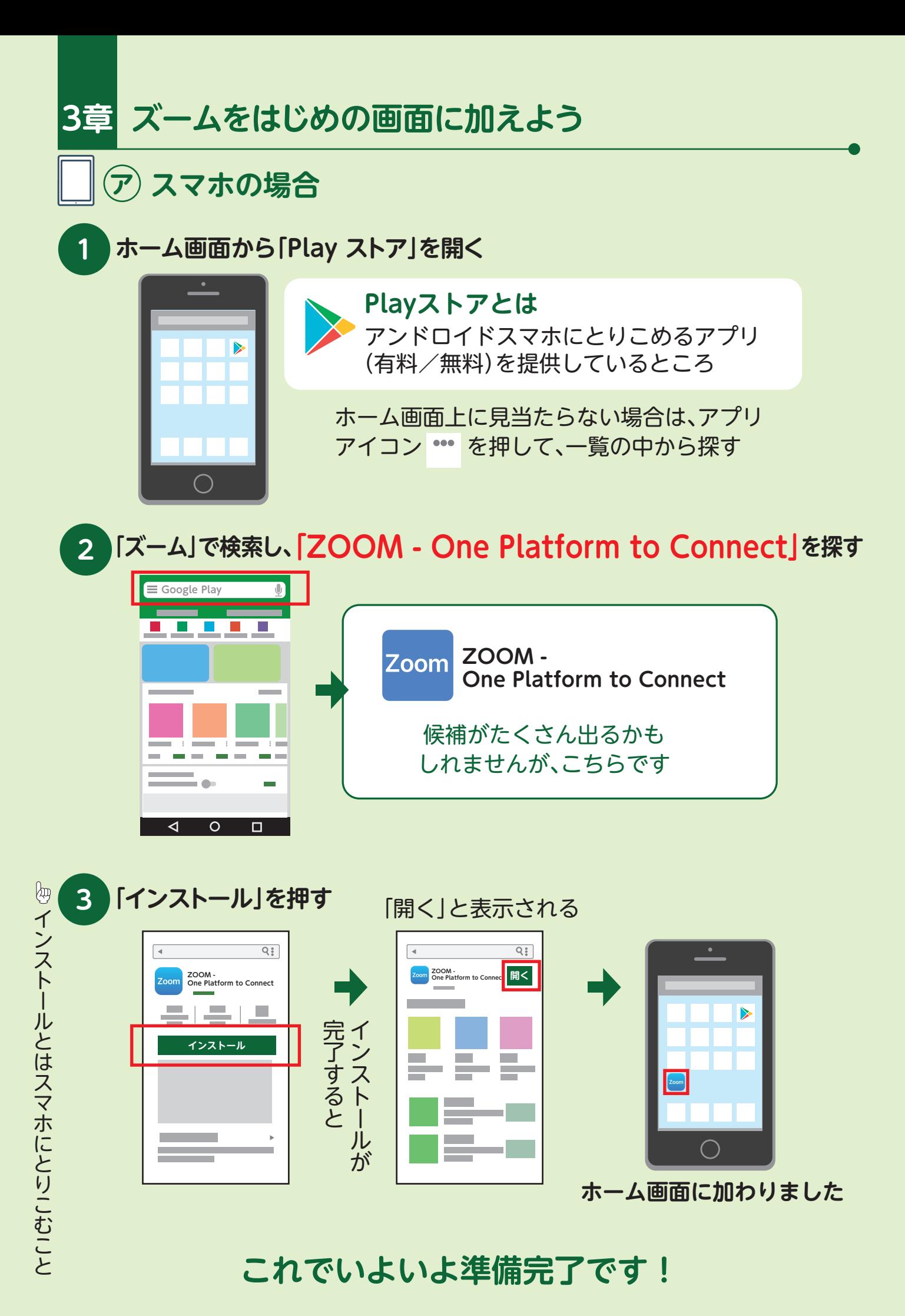

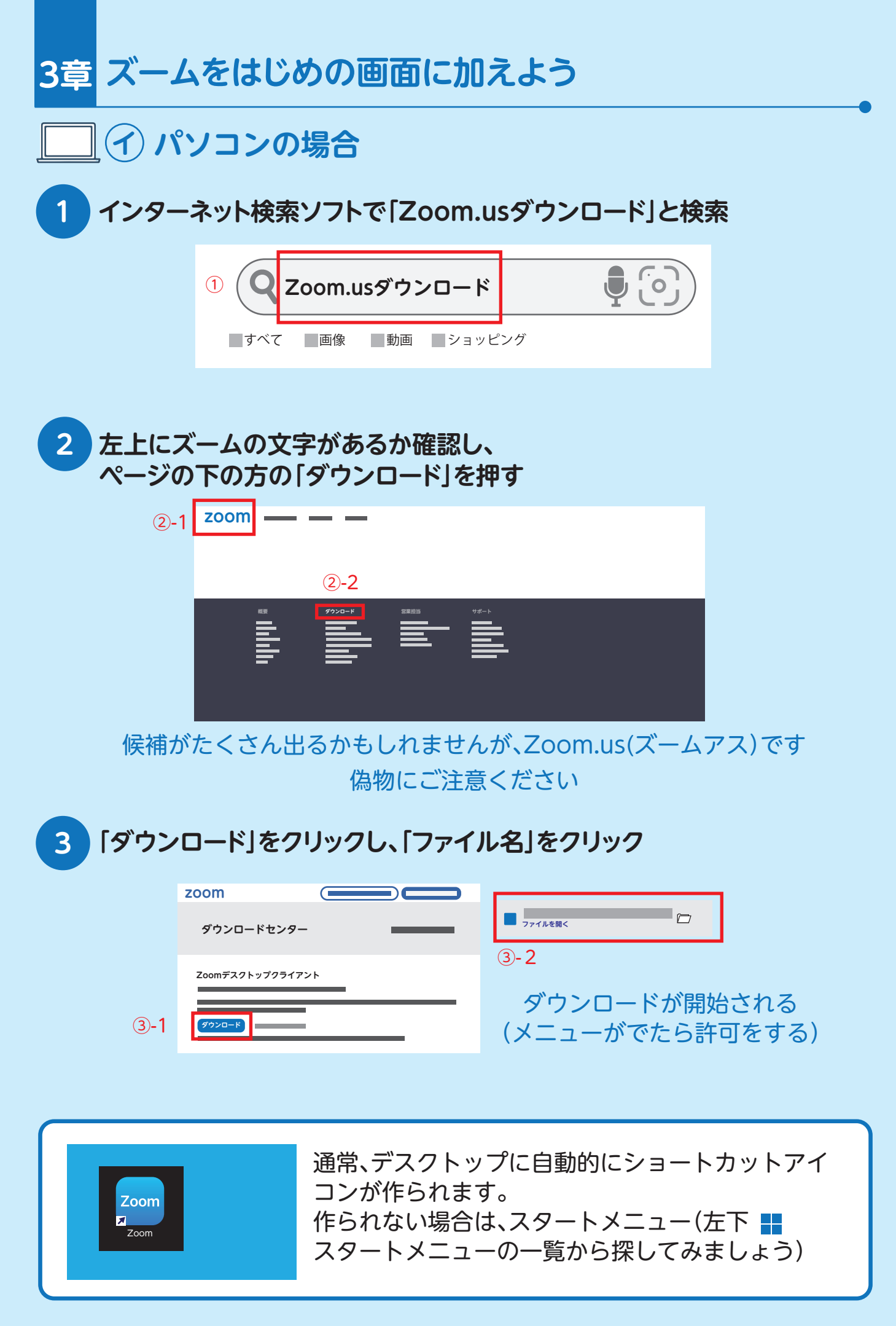

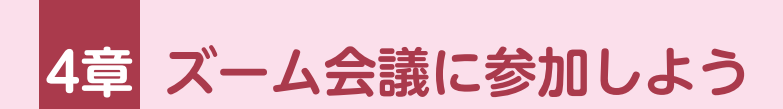

## **ズーム会議(ミーティング)とは**

**ミーティング**

- ・ オンラインの会議のことです
- ・ 会議といっても、内容は、打合せ・おしゃべり・歌・運動などいろいろな ことができます

#### **ホスト**

- ・ ミーティングの主催者です
- ・ ミーティングごとにいます

### **ミーティング ID**

- ・ 10桁か11桁の会議番号です
- ・ 対面会議であれば、会場の部屋番号のようなイメージです
- ・ 主催者(ホスト)が教えてくれます

### **パスコード**

- ・ その会議にはいるための暗証番号です
- ・ 主催者(ホスト)がパスコードの必要有無を決めて、必要なときはミー ティングIDとともに教えてくれます

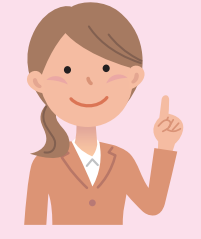

#### **ミーティングIDとパスコードを知るには**

ミーティングを設定したホストから教えてもらいます ライン(LINE)/Eメール/口頭(電話)/手紙 などです

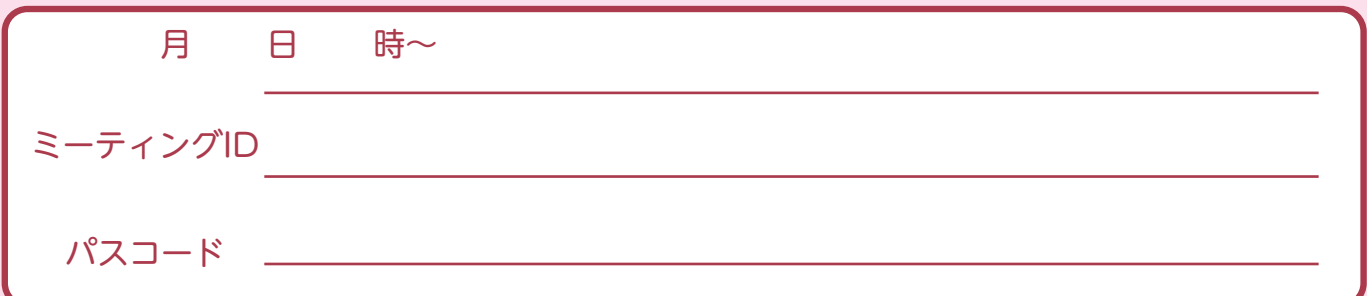

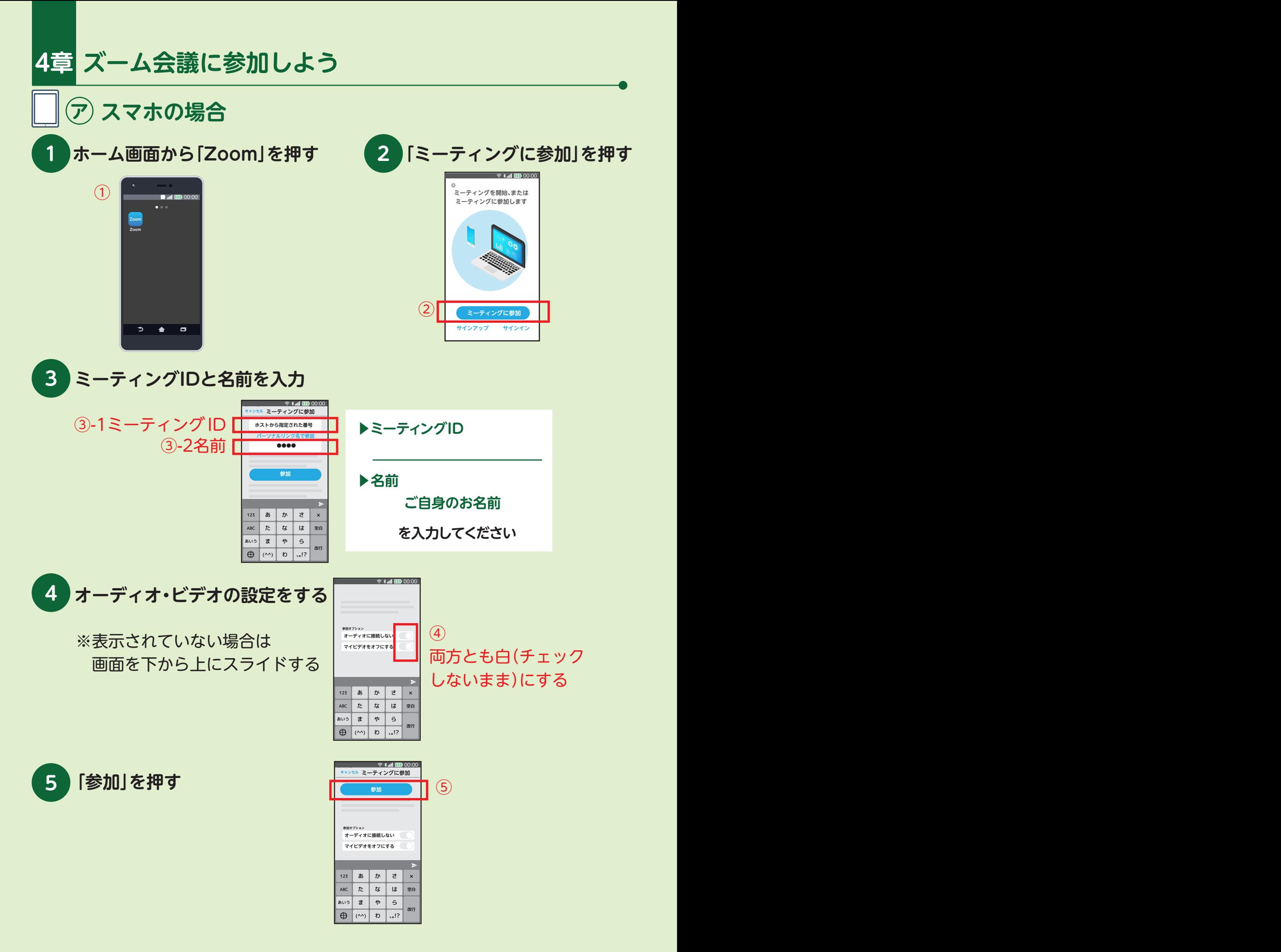

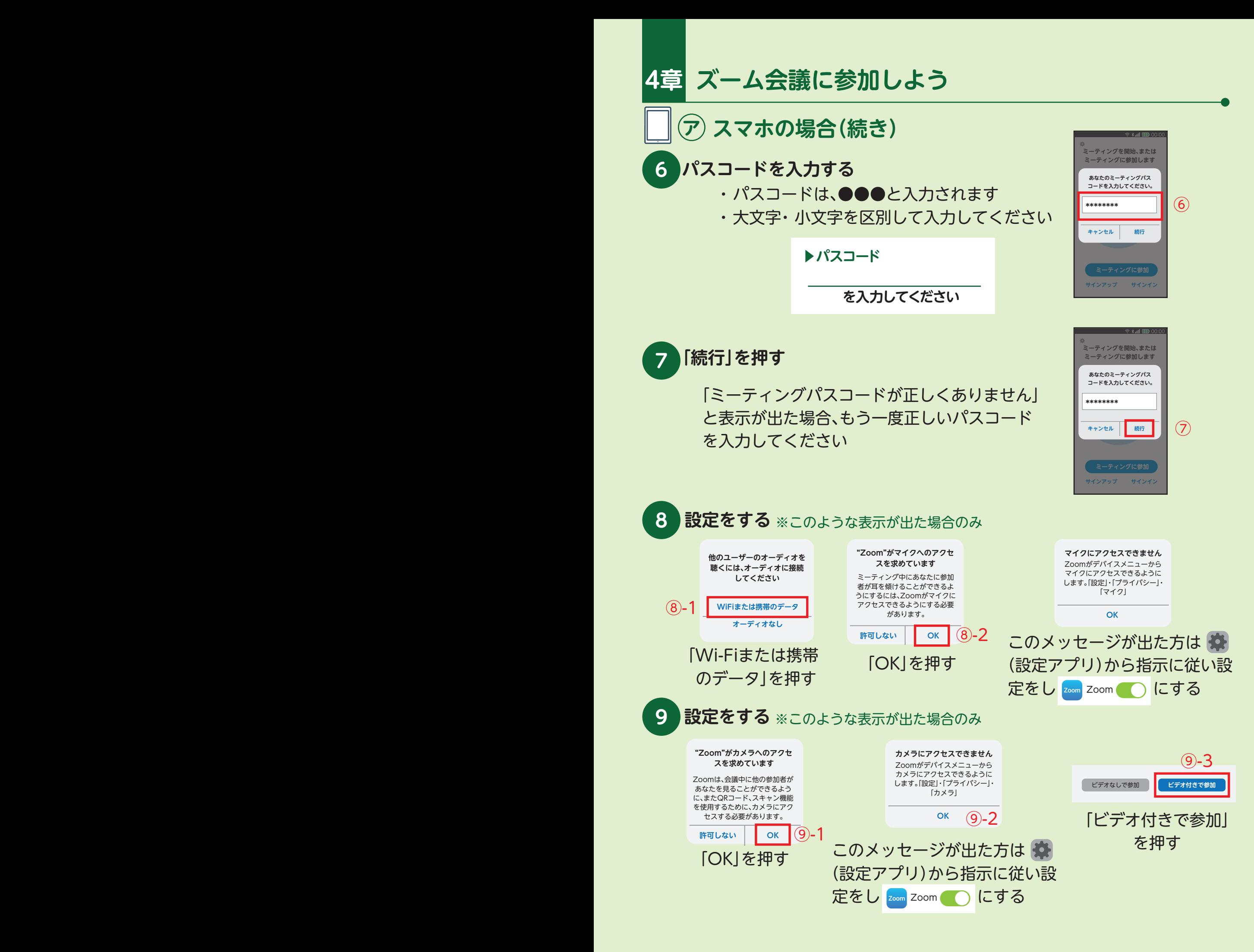

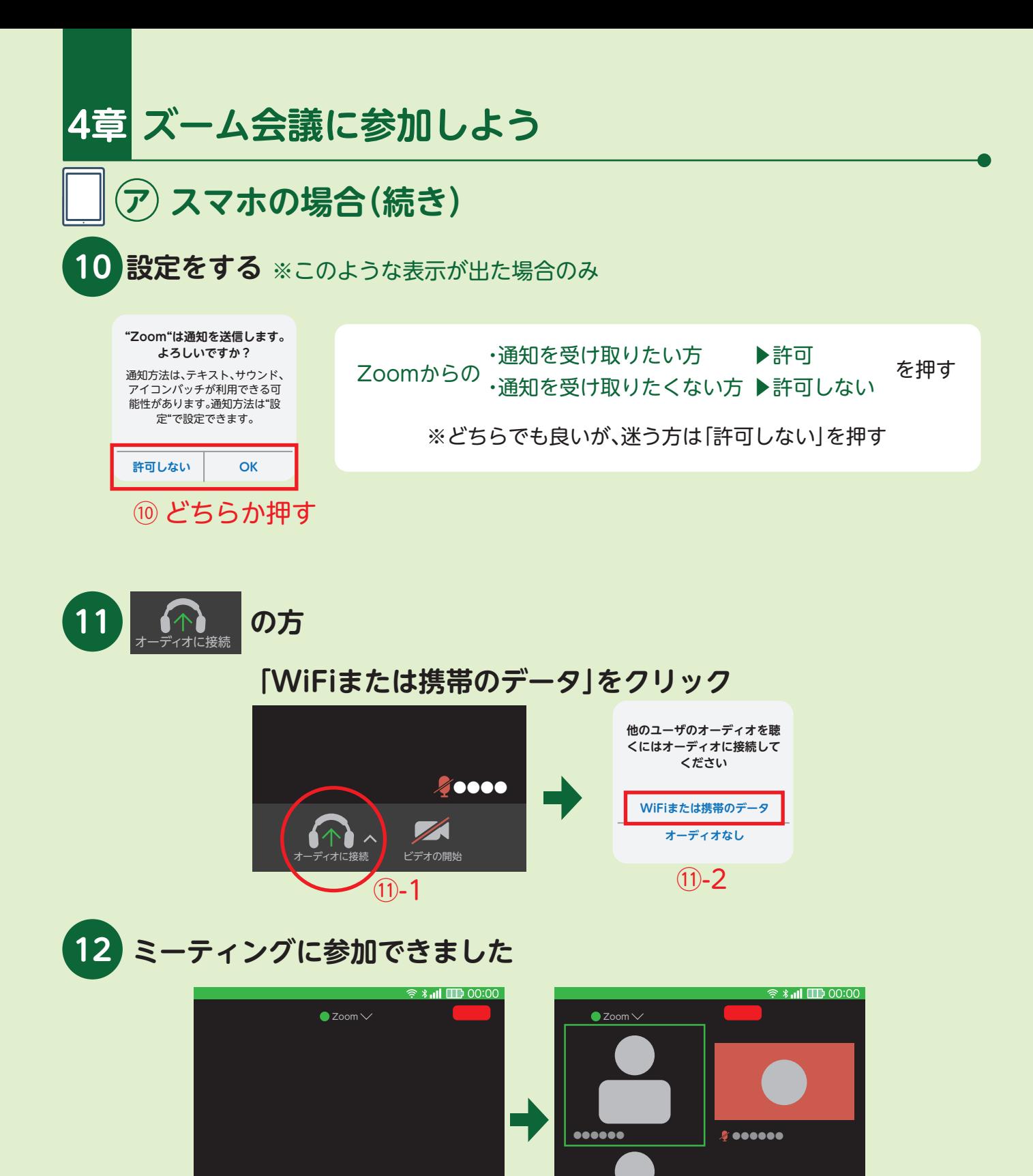

横にスライドすると他の参加者が表示される

 $000$ 

ー<br><sub>"イオに接続 ビデオの開始 ●●● ● 参加者 その他</sub>

 $\bigcap_{\wedge}$   $\mathbb{Z}$ 

 $\mathbf{e}$ 

 $\bullet\bullet\bullet$ 

Г

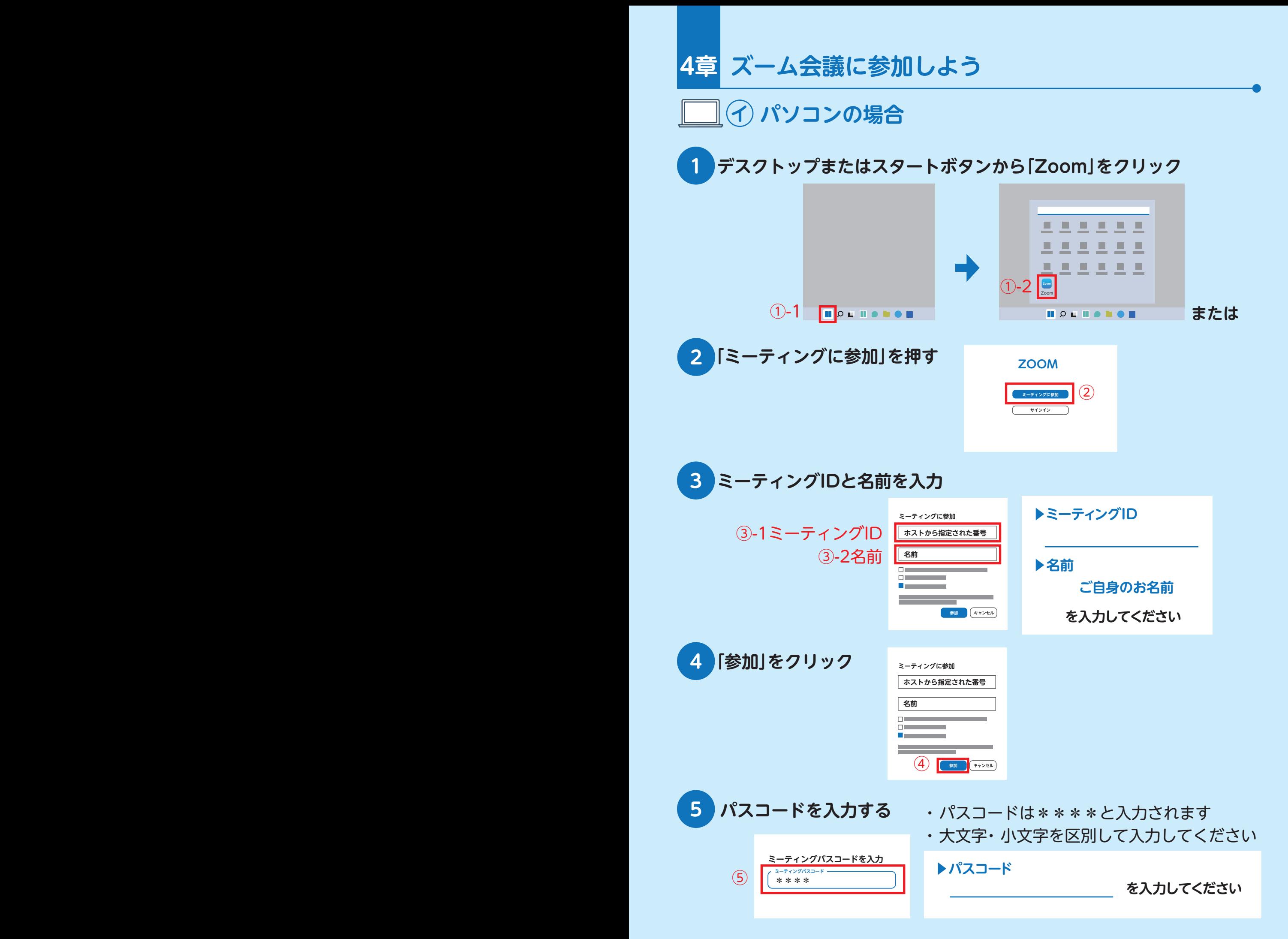

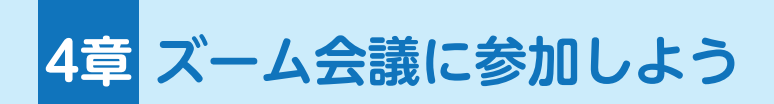

## **イ パソコンの場合(続き)**

**6「ミーティングに参加」をクリック**

**の方**

**7**

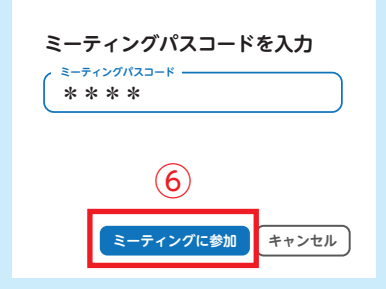

「パスコードが正しくありません」と 表示がでた場合、もう一度正しいパス <sup>⑥</sup> ワードを入力してください

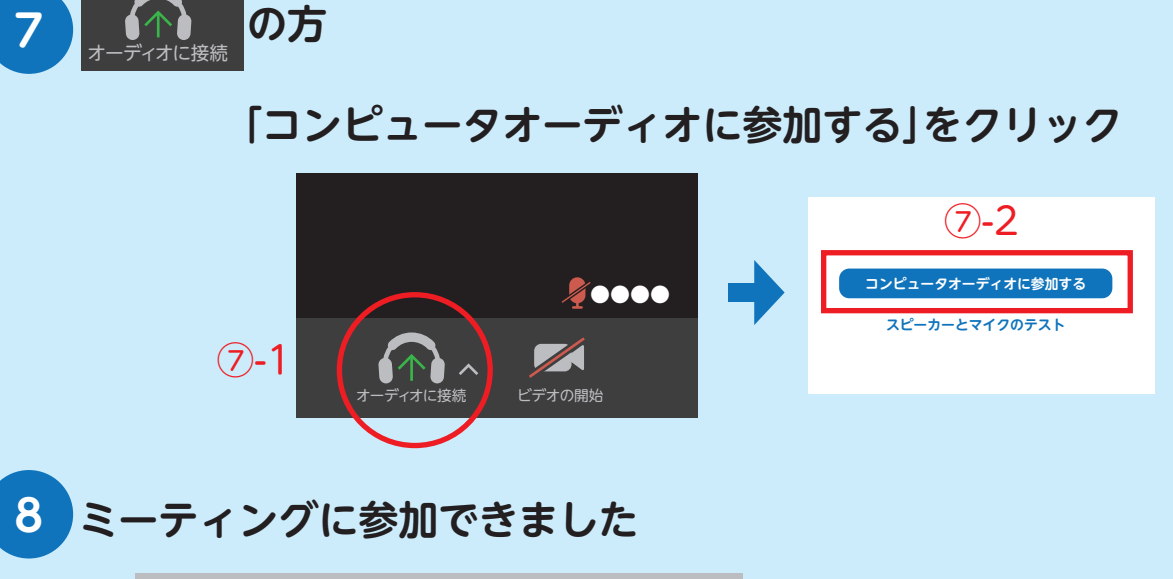

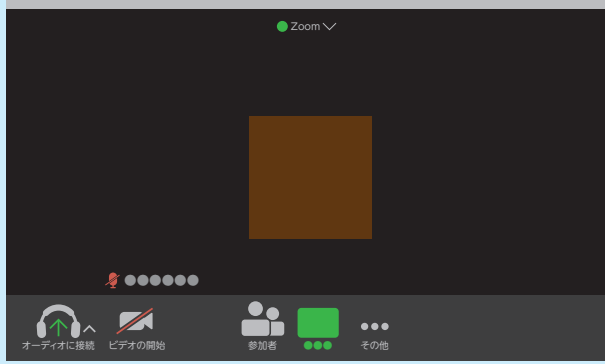

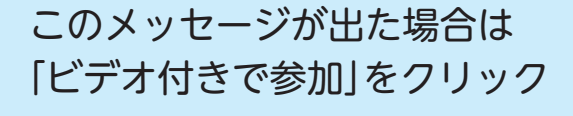

**ビデオなしで参加 ビデオ付きで参加**

**メモ**

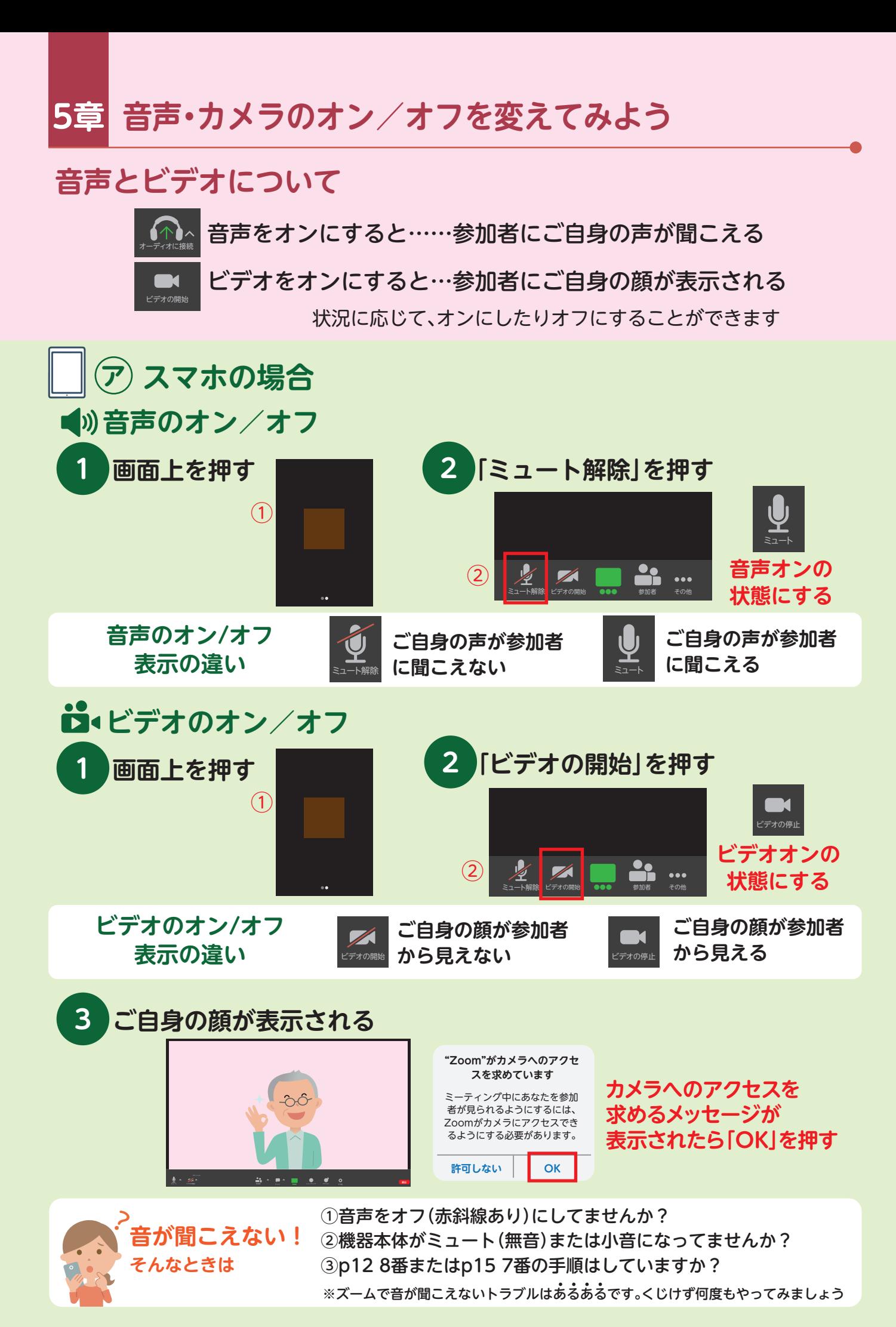

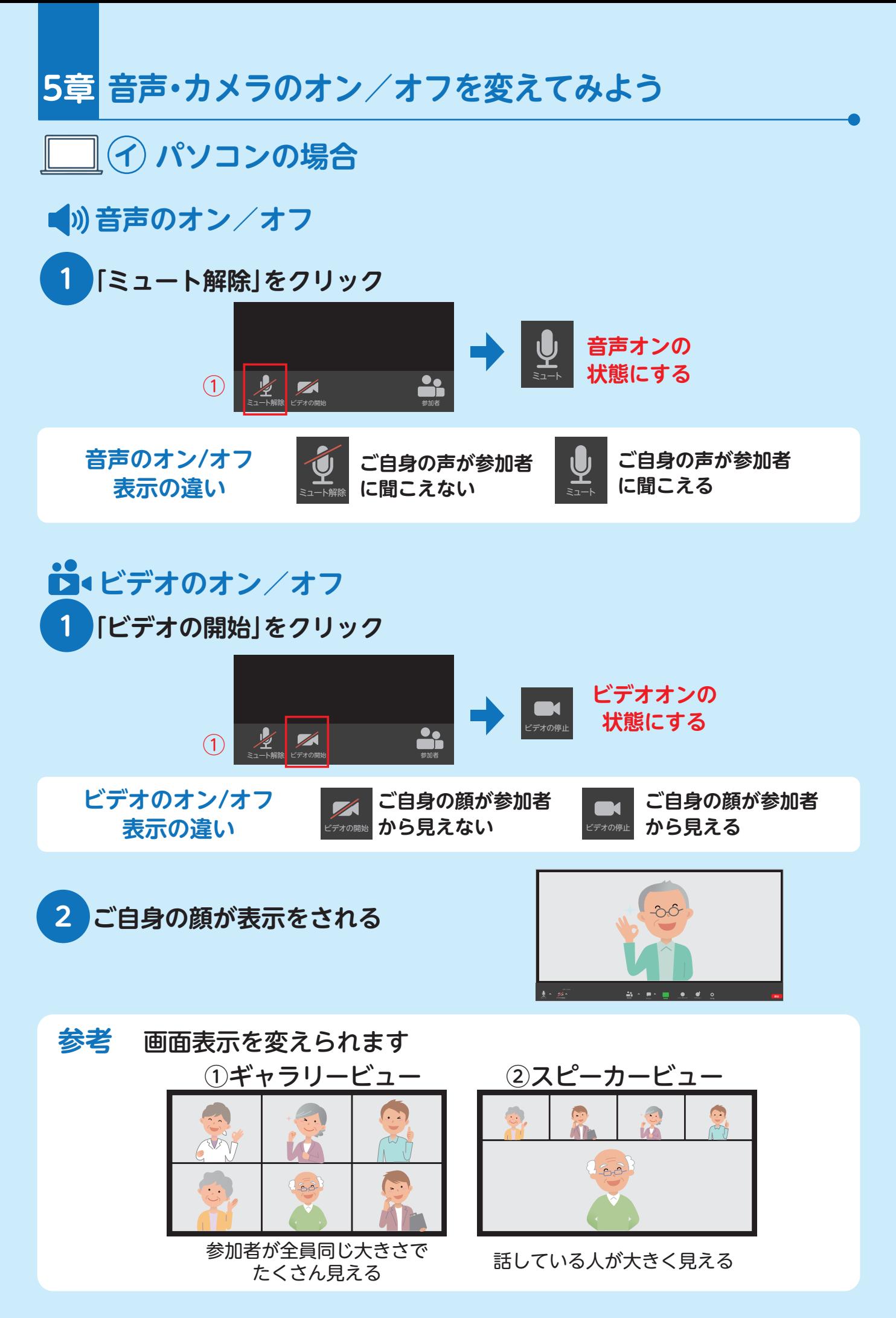

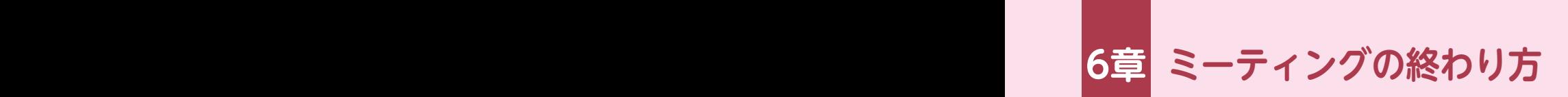

# **ズームのミーティングのお話を終わるには**

退出 ボタンを押します

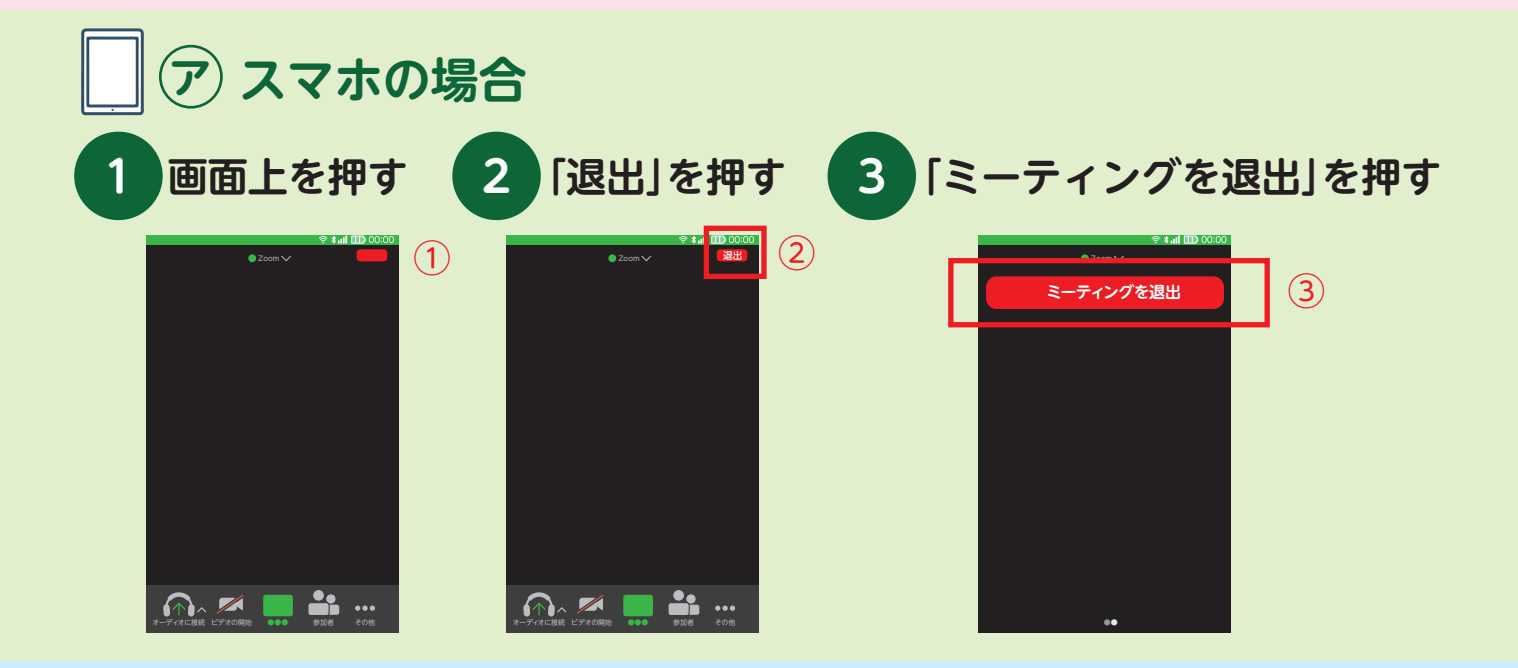

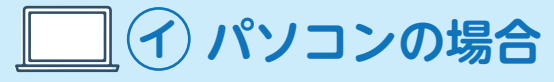

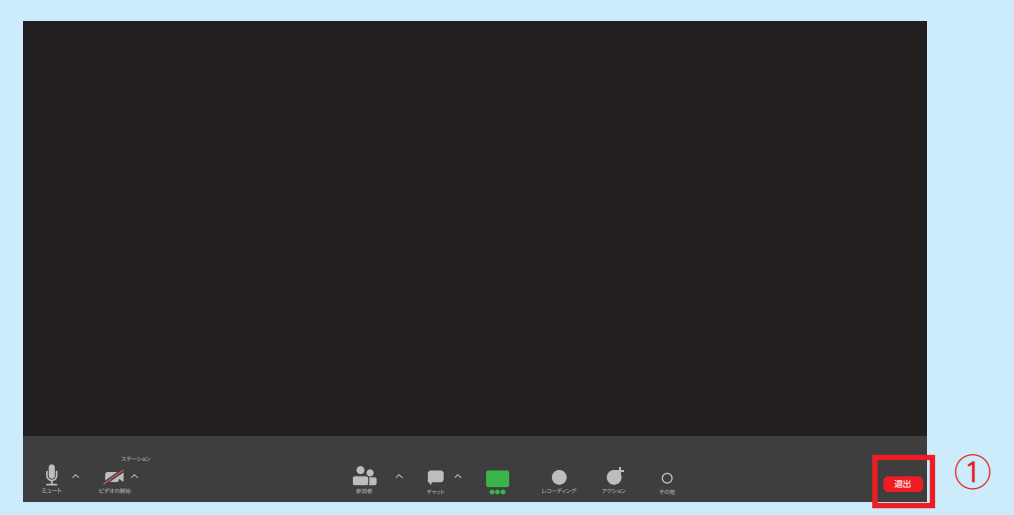

# **退出できました**

この終わり方のほか ホストがミーティングを終了すると 参加者は全員退出になります

## **この手引書の特徴**

2022年度に大府市で開催されたシニア向けオンライン教室で **❶** 実際にズーム(Zoom)を体験した参加者の声を反映

**2** シンプルにでも確実にズームに参加できるよう手順を掲載

書き込み可能 **❸**

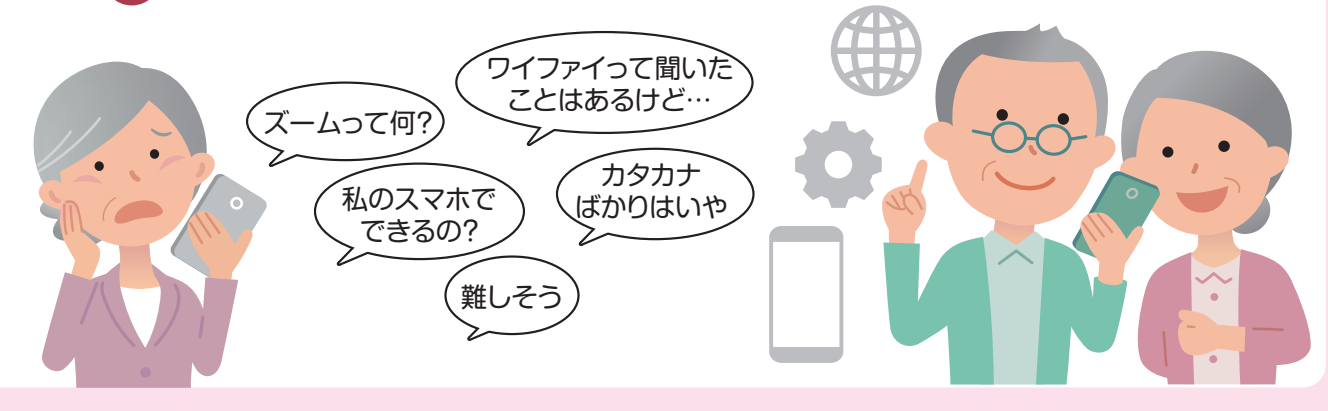

# **オンラインでつながるための手引き**

発行:2023年3月

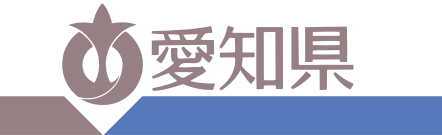

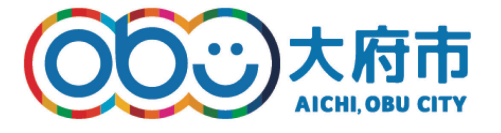

**脳若ステーションおおぶ**

社会福祉法人仁至会

【制作協力】

**愛知県福祉局 高齢福祉課 地域包括ケア・認知症施策推進室** Tel:052-954-6310(直通)

**愛知県大府市 福祉部高齢障がい支援課** Tel:0562-45-6289(直通)

愛知県大府市半月町三丁目294番地 認知症介護研究・研修大府センター <sub>TEL: 0562-44-5551</sub>

> https://nouwakaoobu.com/ nouwakaoobu@gmail.com

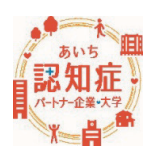

本書は、2022年度愛知県認知症カフェ活動推進事業のモデル事業として大府市で実施した「おおぶ・あったか認知症カ フェ"つなげる"オンラインチャレンジ2022」の一環で開催されたシニア向けオンライン教室で使用したテキスト(脳若ス テーションおおぶ講師作)をもとに作成したものです。

- ◆ソフトウェアに関する掲載内容は、教室開催時の機能で、現在と異なる場合があります。 あらかじめご了承ください。
- ◆その他本書を用いた運用の結果について、発行者はいかなる責任も負いません。
- ◆営利目的および商用目的での利用は一切禁止します。
- ◆Zoomは、Zoom Video Communications, Inc.の米国およびその他の国における登録商標または商標です。 その他の社名、サービス名、商品名などは、各社の商標または登録商標です。